## 中国高等院校市场学研究会

各等级证书下载(会长、副会长、秘书长、常务理事/理事)

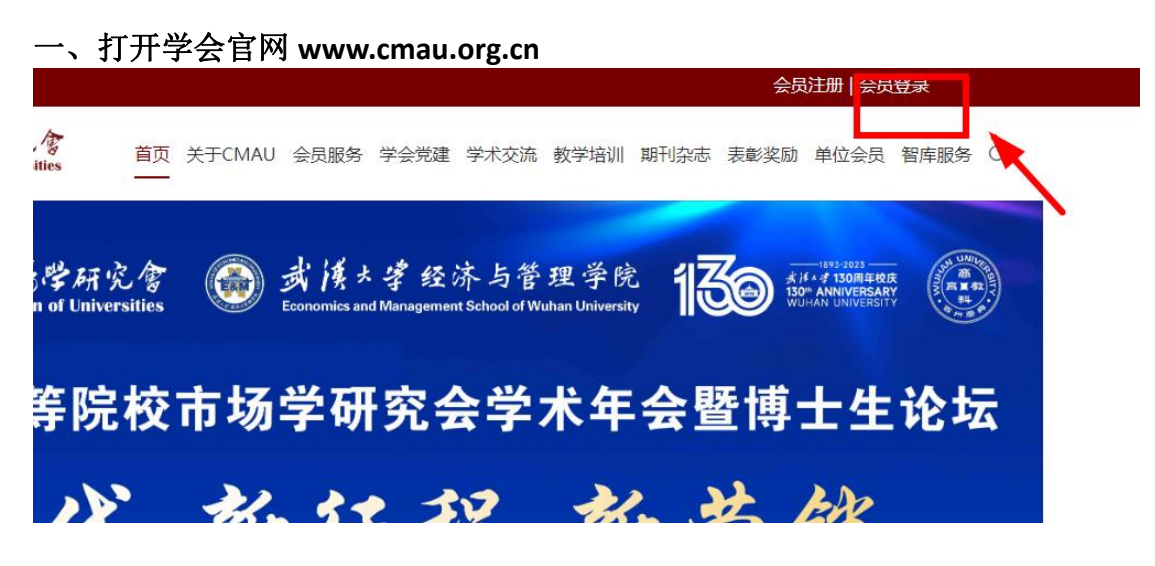

二、登陆会员中心——可用验证码登陆

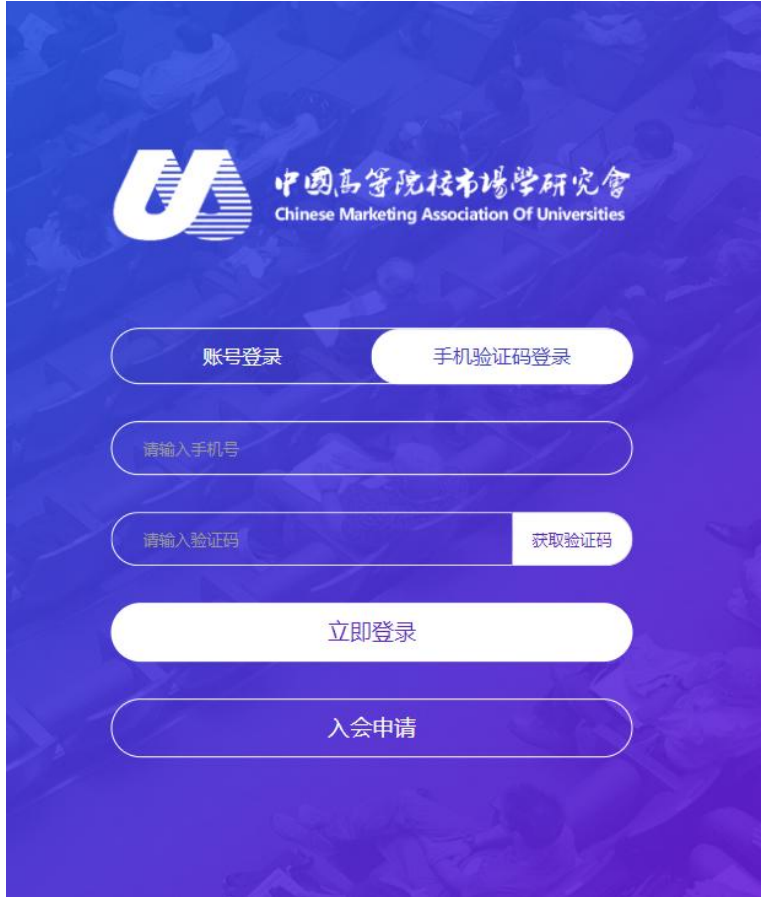

三、进入会员中心首页, 查看个人等级状态以及会员状态, 若是"正式会员", 则可以正常下载证书; 如果显示"已过期",则需先完成续费,才可以下载证书, 建议一次性缴纳 4 年的会员费

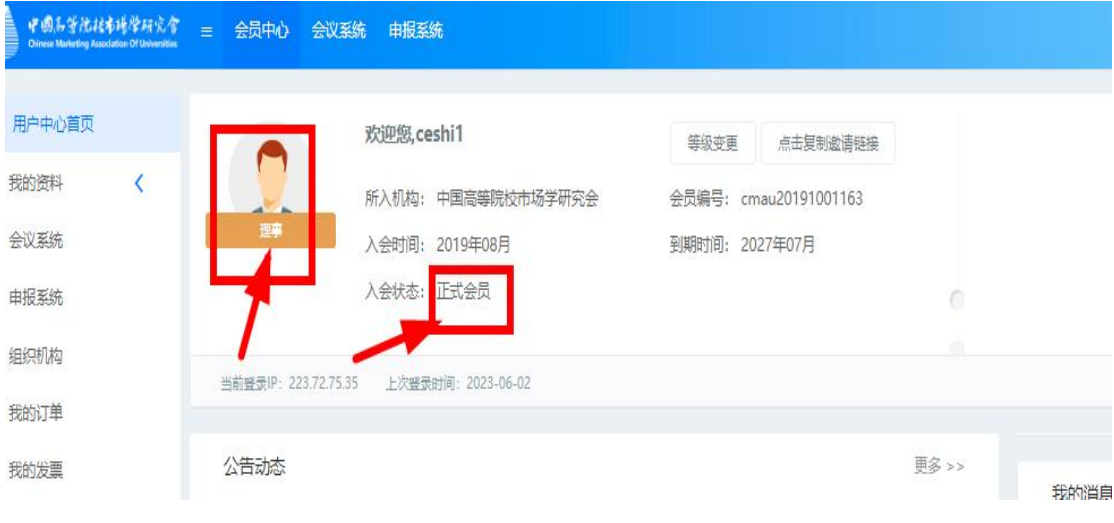

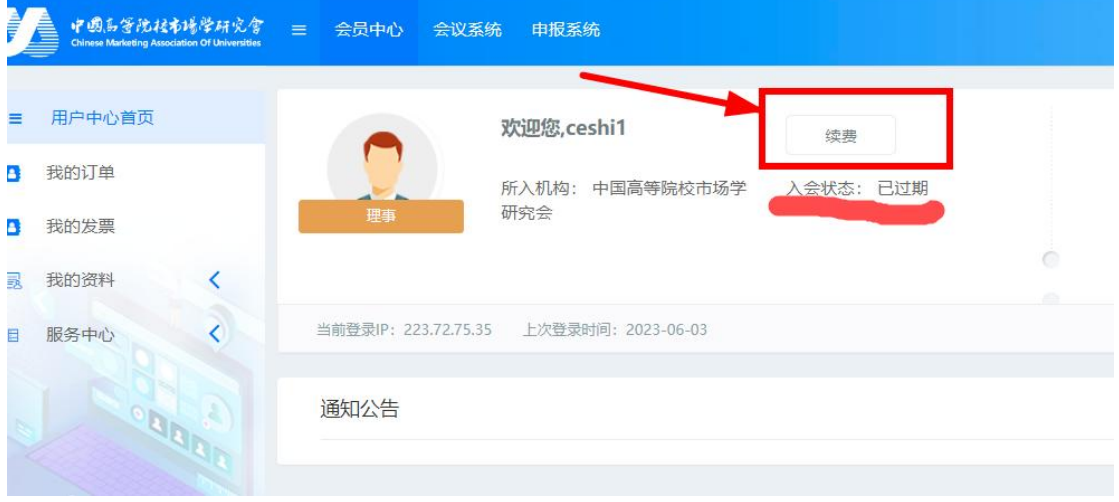

#### 选择缴费周期,建议一次性缴纳 **4** 年费用

#### 特别提醒:单位会员所在单位在职教师、博士研究生以及企业中的个人免交个人会员费。

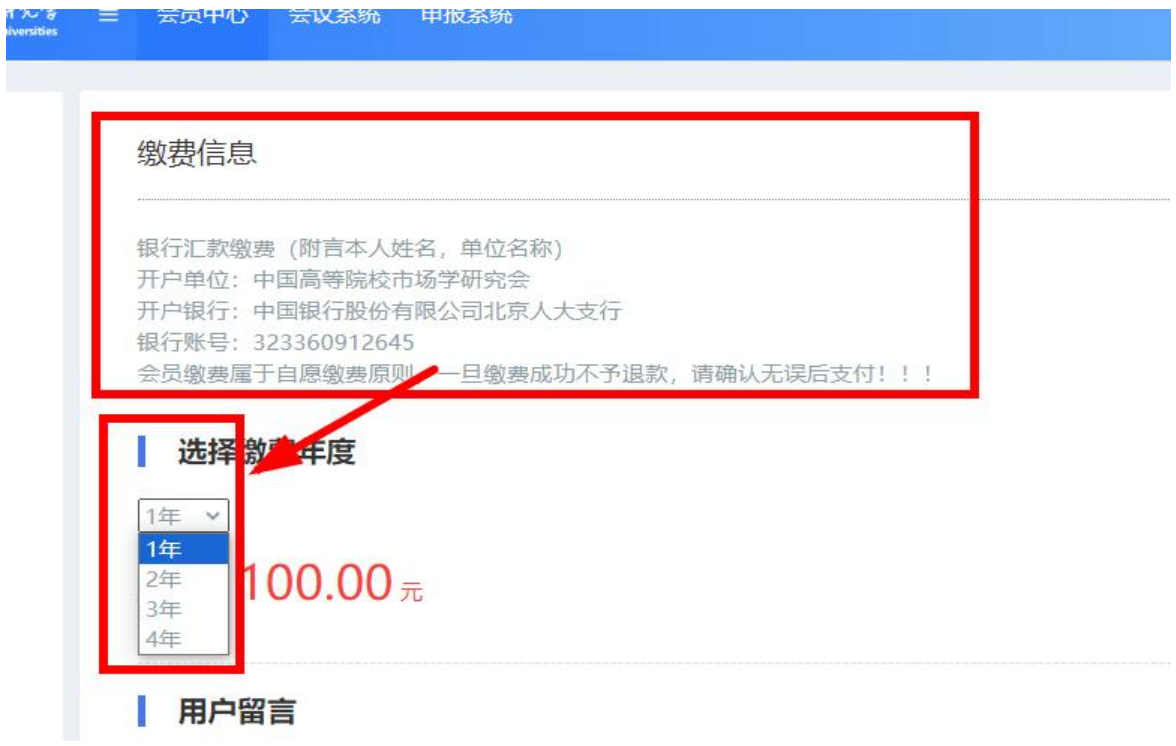

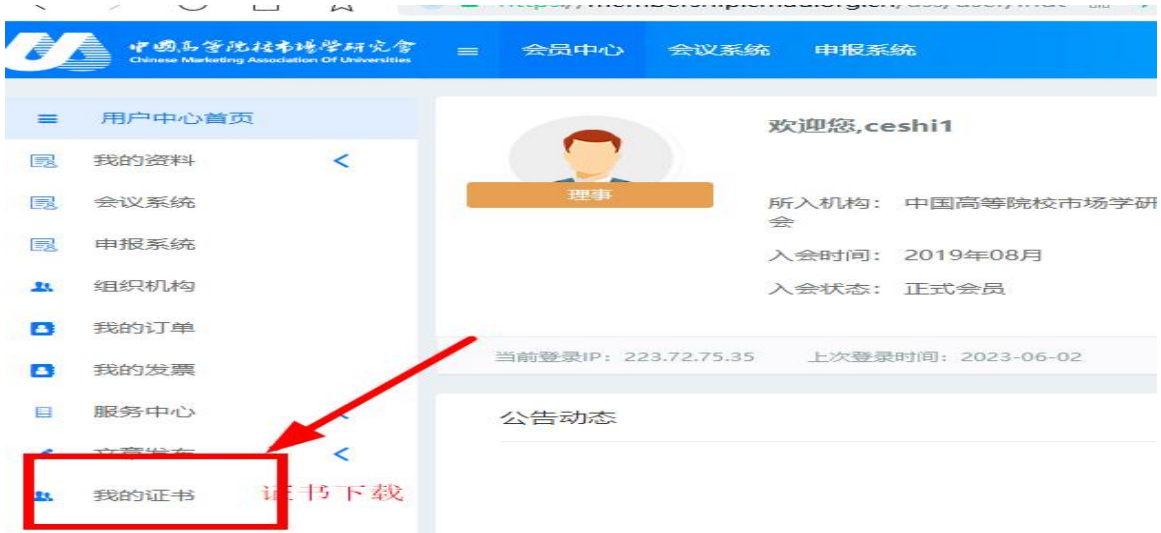

## 四、会员状态确认无误后,点击左侧"我的证书",完成证书下载

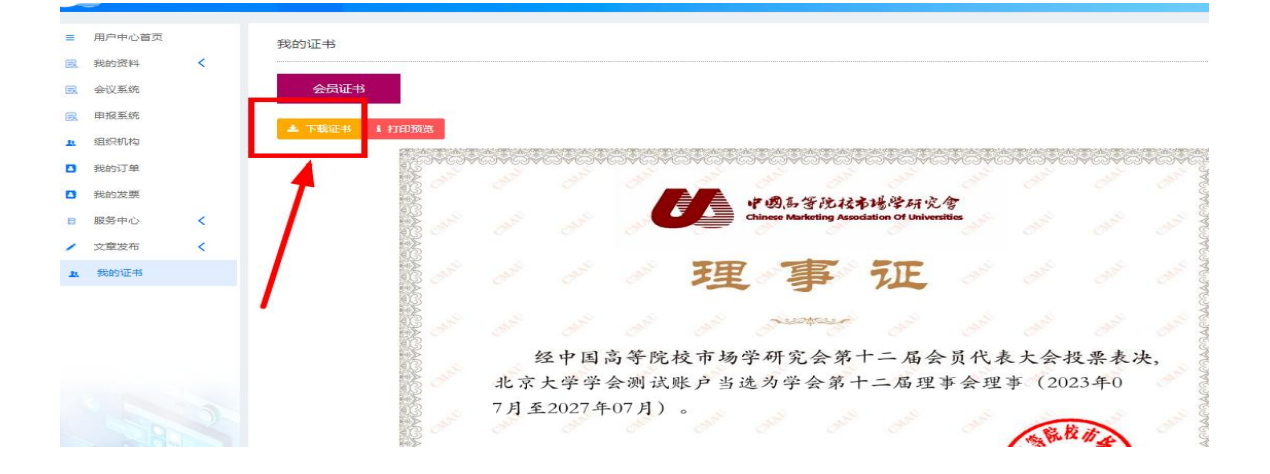

### 五、其他功能

### **A**、个人信息修改

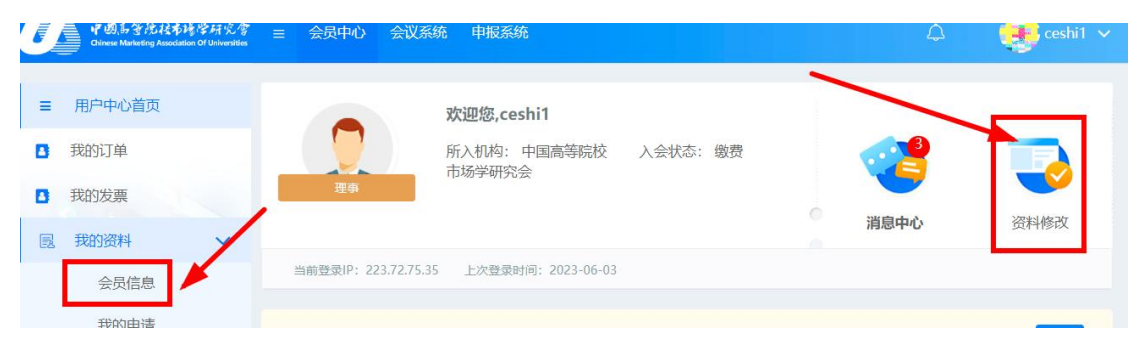

#### **B**、密码修改

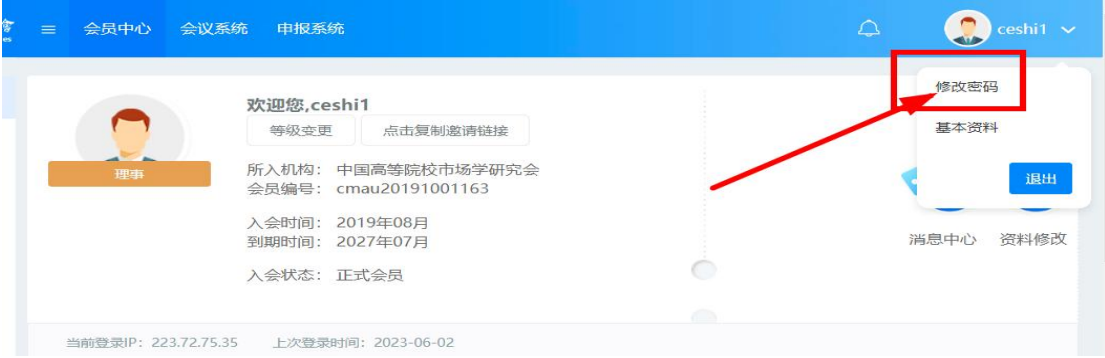

## **C**、在会员系统中进行的资料修改等都可以通过后台查看结果。

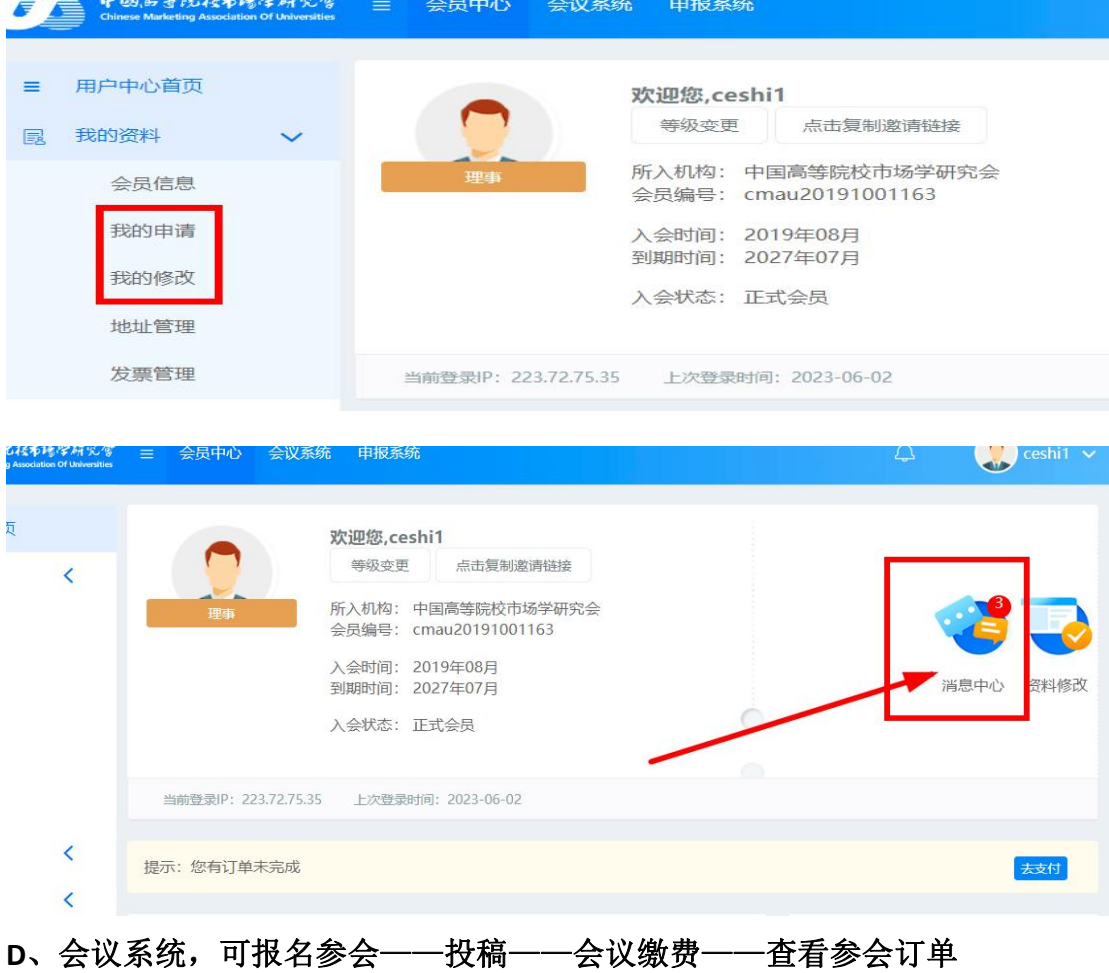

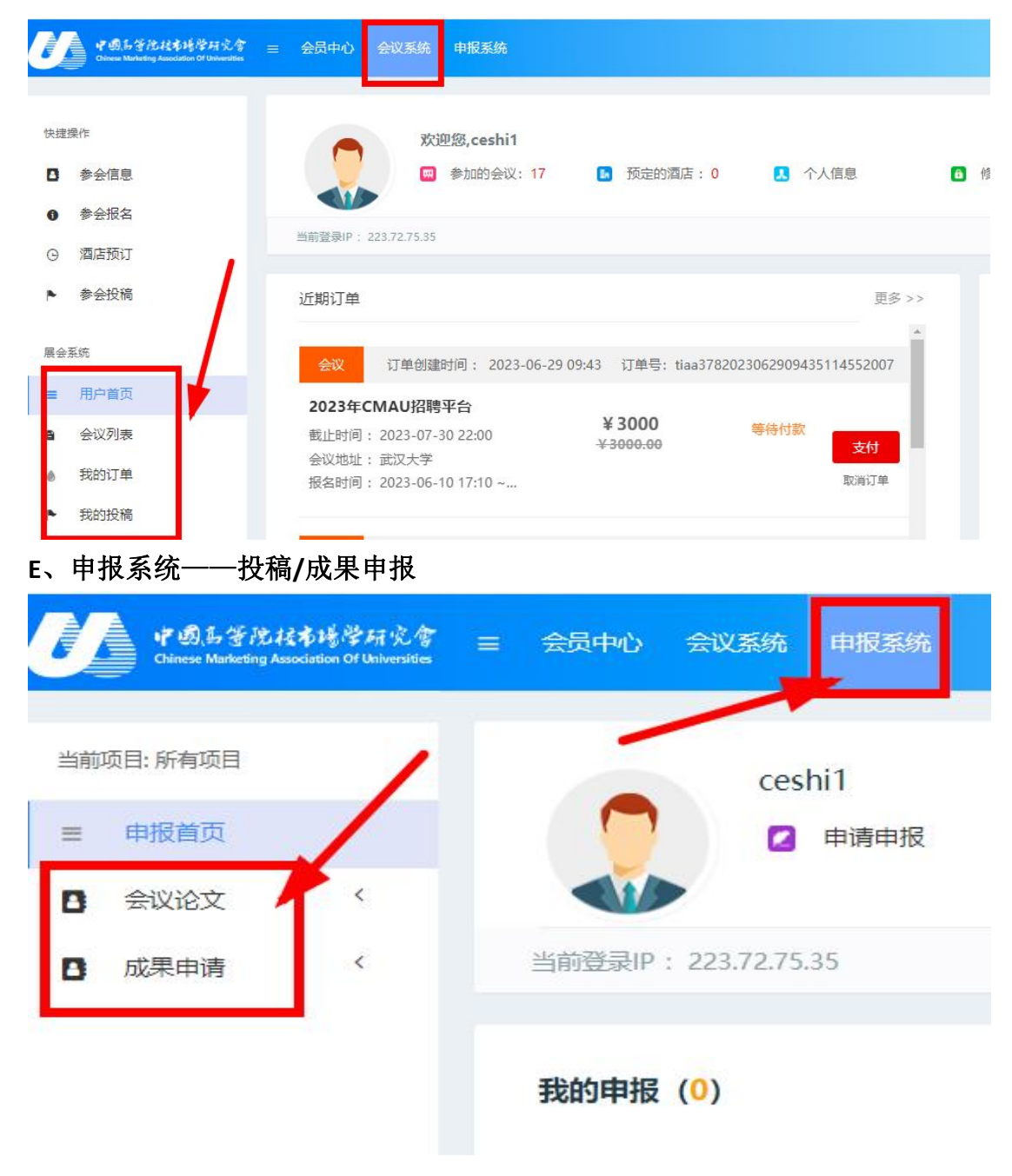

# 六、联系方式

如有疑问,可联系学会秘书处

郑敏: [cmau@cmau.org.cn](mailto:cmau@cmau.org.cn)